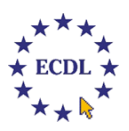

## **MODULO PAGAMENTO QUOTA D'ISCRIZIONE ALLA CERTIFICAZIONE ICDL FULL STANDARD (ACQUISTO SKILLS CARD ICDL)**

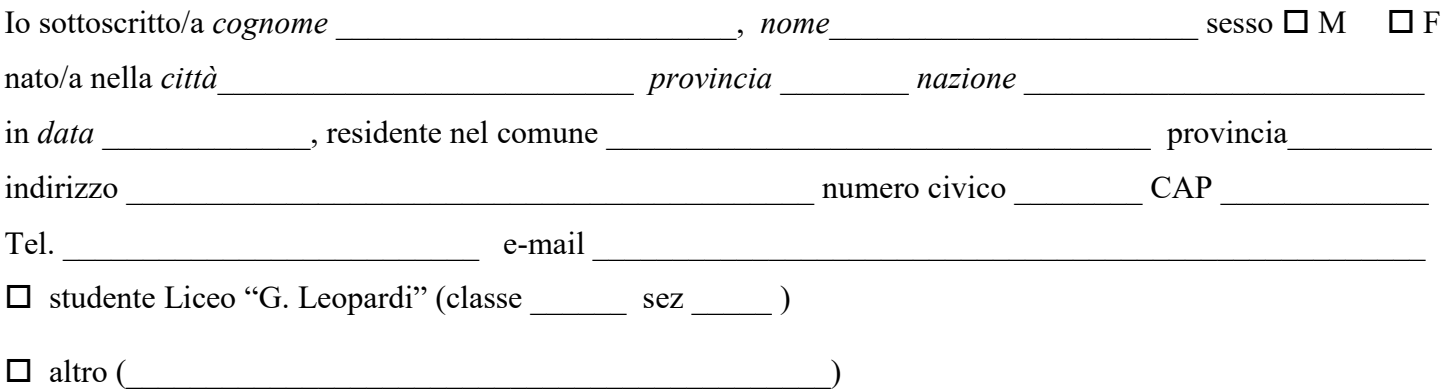

DICHIARO di aver pagato la quota d'iscrizione di **70 EURO** per l'iscrizione alla Certificazione ICDL Full Standard e per ottenere la **Skills Card ICDL**.

Allego alla presente la ricevuta del pagamento di  $\epsilon$  70,00.

Il sottoscritto allega alla presente una copia della ricevuta del versamento, che dovrà essere effettuato tramite il servizio PAGO IN RETE del Ministero dell'Istruzione (per il pagamento vedi le istruzioni nella pagina seguente)**.**

Recanati,

firma candidato

firma di un genitore (se il candidato è minore)

 $\mathcal{L}_\text{max}$  , where  $\mathcal{L}_\text{max}$ 

Il sottoscritto **autorizza** il Test Center Liceo G. Leopardi di Recanati e l'AICA al trattamento dei propri dati personali, sia ai fini del rilascio della certificazione ICDL sia per le rilevazioni statistiche e l'offerta di servizi a favore dei diplomati ICDL (segnalazione ad aziende/enti), nel rispetto delle norme dettate dalla legge sulla tutela della privacy n°657 del 31/12/96

FIRMA……………………………………………………………

**P.S. Compilare il modulo scrivendo in stampatello in modo che i dati siano chiaramente leggibili.**

## **ISTRUZIONI DI PAGAMENTO ESAMI ICDL**

L'accesso al sistema Pago in Rete è riservato agli utenti registrati, è necessario quindi disporre di username e password.

- Se hai un'identità digitale SPID (Sistema Pubblico di Identità Digitale) puoi accedere con le credenziali SPID del gestore che ti ha rilasciato l'identità (selezionando "entra con SPID")
- Se sei un genitore che ha presentato una domanda di iscrizione online puoi accedere con le stesse credenziali utilizzate per l'iscrizione di tuo figlio.
- Se non disponi delle credenziali, puoi ottenerle effettuando la registrazione al servizio cliccando sul link "Registrati" all'indirizzo seguente: [https://iam.pubblica.istruzione.it/iam-ssum/registrazione/step](https://iam.pubblica.istruzione.it/iam-ssum/registrazione/step-disclaimer;jsessionid=j0GNWvh7eYdK7LQliCwuGGbR.mvlas046_1?goto=https://pagoinrete.pubblica.istruzione.i%20t:443/Pars2Client-user)[disclaimer;jsessionid=j0GNWvh7eYdK7LQliCwuGGbR.mvlas046\\_1?goto=https://pagoinrete.pubblica.istr](https://iam.pubblica.istruzione.it/iam-ssum/registrazione/step-disclaimer;jsessionid=j0GNWvh7eYdK7LQliCwuGGbR.mvlas046_1?goto=https://pagoinrete.pubblica.istruzione.i%20t:443/Pars2Client-user) [uzione.i%20t:443/Pars2Client-user](https://iam.pubblica.istruzione.it/iam-ssum/registrazione/step-disclaimer;jsessionid=j0GNWvh7eYdK7LQliCwuGGbR.mvlas046_1?goto=https://pagoinrete.pubblica.istruzione.i%20t:443/Pars2Client-user)
- Se disponi delle credenziali puoi accedere al servizio Pago in Rete cliccando sul link "Accedi" al seguente indirizzo:

[https://iam.pubblica.istruzione.it/iam](https://iam.pubblica.istruzione.it/iam-ssum/sso/login?goto=https%3A%2F%2Fpagoinrete.pubblica.istruzione.it%3A443%2FPa%20rs2Client-user%2F)[ssum/sso/login?goto=https%3A%2F%2Fpagoinrete.pubblica.istruzione.it%3A443%2FPa%20rs2Client](https://iam.pubblica.istruzione.it/iam-ssum/sso/login?goto=https%3A%2F%2Fpagoinrete.pubblica.istruzione.it%3A443%2FPa%20rs2Client-user%2F)[user%2F](https://iam.pubblica.istruzione.it/iam-ssum/sso/login?goto=https%3A%2F%2Fpagoinrete.pubblica.istruzione.it%3A443%2FPa%20rs2Client-user%2F)

Una volta registrati ed effettuato l'accesso, cliccare su **PAGO IN RETE SCUOLE – Versamento contributi volontari –** scegliere la scuola **Liceo G. Leopardi di Recanati** o inserire il codice meccanografico: **MCPC09000R – Andare su AZIONI – Lista versamenti eseguibili – Compare la CAUSALE: Pagamento Skills Card €. 70,00 - Andare su AZIONI e inserire il codice fiscale dell'alunno per cui si effettua il pagamento** ed eseguire il pagamento con le modalità indicate dalla piattaforma. Effettuato il pagamento è possibile visualizzare la ricevuta telematica e scaricare l'attestazione dell'importo versato.